## Concept Evolution™: Hazards & Warnings

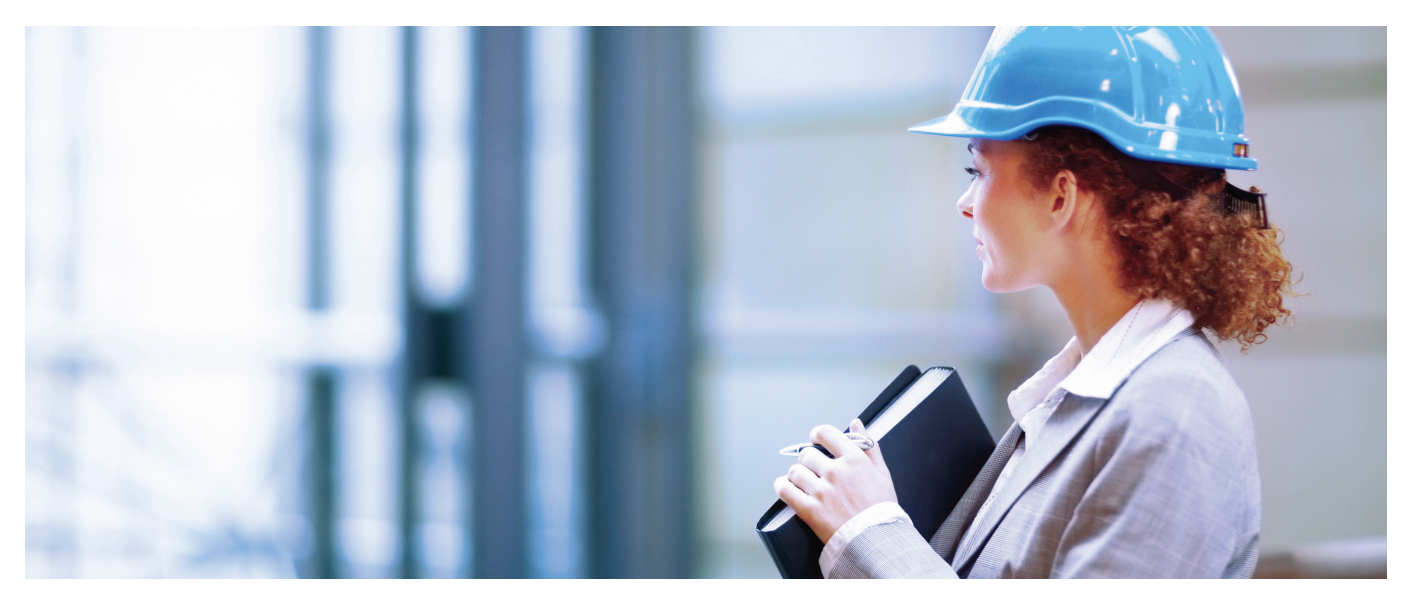

Select a task, open an asset record, review contact details or building data - if one or more hazards or warnings have been defined against the particular data records the Concept Evolution™ user will be presented with a clear visual warning that hazards are associated to the record. Each of the sub-elements of data against which warnings have been registered are highlighted with small hazard icons.

The user is then able to drill into the details of the hazards and warnings through a sub-navigation link within the window. Through system preferences, Concept Evolution<sup>™</sup> allows the definition of hazards and warnings against any data entity. Once "allow hazards" has been configured against a particular data entity type i.e. the data tables for buildings, locations, contacts, assets, tasks etc., the user can define the types of hazards to be tracked.

On allocation against a building, location or asset record, any existing tasks linked to the record can inherit the hazard warning and all new task records linked to the record will automatically have the warning associated against them.

Each hazard type can be allocated a status (presumed, confirmed or removed) together with occurrence (how likely the hazard is to occur) and severity weightings – based on which Concept Evolution™ will automatically calculate a Risk and Grade for the hazard.

## Typical uses for hazards and warnings include:

- $\blacksquare$  Asbestos presence and type...
- Asset criticality if turned off the effect is...
- $\blacksquare$  Asset ownership refer to "x" before maintenance...
- $\blacksquare$  Building / Location flag the importance of...
- $\blacksquare$  Client preferred engineer is...
- $\blacksquare$  Contacts this client is vulnerable...
- $\Box$  COSHH warning about stores items.
- $\blacksquare$  Health & Safety confined space.
- $\blacksquare$  Personnel availability resource is not available after 16:00...
- $\blacksquare$  Task involves high voltage equipment.

## Features of Hazards & Warnings include:

- Clear visual warnings of hazards against data records.
- $\blacksquare$  Define hazards and warnings against data entities.
- Allocation of statuses for hazards: presumed, confirmed, removed.
- Automatic calculation of Risk and Grade for hazards based on severity weightings.
- Automatic inheritance of hazard warnings against existing tasks linked to records flagged-up by the user.

WFSI

## **Let us help change your world.**

UK (Head Office) I **T:** +44 (0)1708 251900 I **E:** info@fsifm.com I www.fsifm.com Australia I **T:** +61 (0) 449 234 446 I **E:** info@fsifm.com.au I www.fsifm.com.au Middle East I Dubai PO 213674 I **E:** info@fsime.ae I www.fsime.ae